# ОБЩЕСТВО С ОГРАНИЧЕННОЙ ОТВЕТСТВЕННОСТЬЮ **«КРЕЙТ»**

# **Адаптер удаленного доступа**

# **А-98**

# **Руководство по эксплуатации**

# **Т10.00.98 РЭ**

Екатеринбург 2017

# **СОДЕРЖАНИЕ**

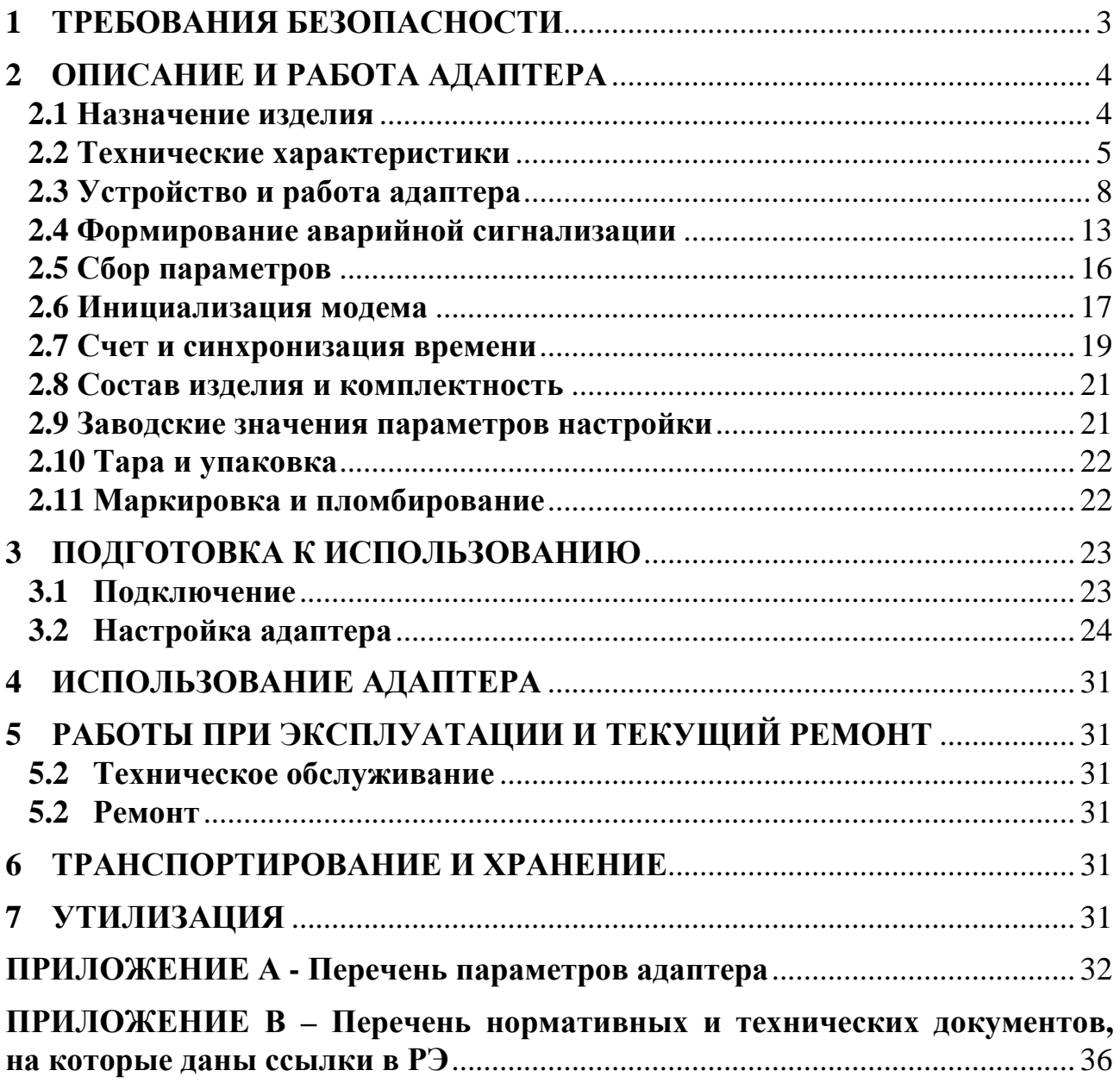

Настоящее руководство распространяется на адаптер удаленного доступа А-98 (далее – адаптер, или прибор) с версией программного обеспечения 03.

Эксплуатационная документация на адаптер состоит из настоящего руководства по эксплуатации и паспорта.

По устойчивости и прочности к воздействию условий окружающей среды и механических нагрузок адаптер соответствует исполнениям С3, P1, V1 по ГОСТ Р 52931.

Сертификат соответствия правилам безопасности в нефтяной и газовой промышленности *№ С-ЭПБ.001.ТУ.00553* при эксплуатации на опасных производственных объектах, подконтрольных Федеральной службе по экологическому, технологическому и атомному надзору**.** 

Декларация *ТС № RU Д-RU.А301.В.01004* о соответствии требованиям ТР ТС 020/2011 «Электромагнитная совместимость технических средств».

#### **1 ТРЕБОВАНИЯ БЕЗОПАСНОСТИ**

 1.1 Адаптер обеспечивает защиту человека от поражения электрическим током по классу III ГОСТ 12.2.007.0.

 1.2 К работе с адаптером на этапе его настройки и монтажа должны допускаться лица, имеющие образование не ниже среднего технического, прошедшие инструктаж по технике безопасности при работе с установками напряжением до 1000 В, ознакомленные с настоящим Руководством по эксплуатации и программой настройки адаптера на ЭВМ IBM/PC.

1.3 Любые подключения производить только при отключенном питании.

 1.4 До ответственного органа должно быть доведено, что обеспечиваемая прибором защита может быть неэффективной, если прибор эксплуатируют способом, не указанным изготовителем.

# **2 ОПИСАНИЕ И РАБОТА АДАПТЕРА**

#### **2.1 Назначение изделия**

2.1.1 Адаптер предназначен для работы в составе системы сбора информации и выполняет электрическую и программную стыковку одного или нескольких приборов, входящих в серию приборов «Т-20» и объединенных скоростной магистралью обмена информацией CAN-BUS (например, преобразователь расчетно-измерительный ТЭКОН-19 T10.00.60), с удаленной диспетчерской ЭВМ. Возможны следующие варианты стыковки системы с использованием адаптера:

- непосредственно через интерфейс RS-232 (расстояние до 15 метров);
- через Hayes-совместимый модем по коммутируемой телефонной линии;
- через GSM-модем по голосовым каналам сотовой связи (CSD);
- через GSM-модем в режиме пакетной передачи данных (GPRS).

2.1.2 Применение адаптера схематично изображено на рисунке 2.1.

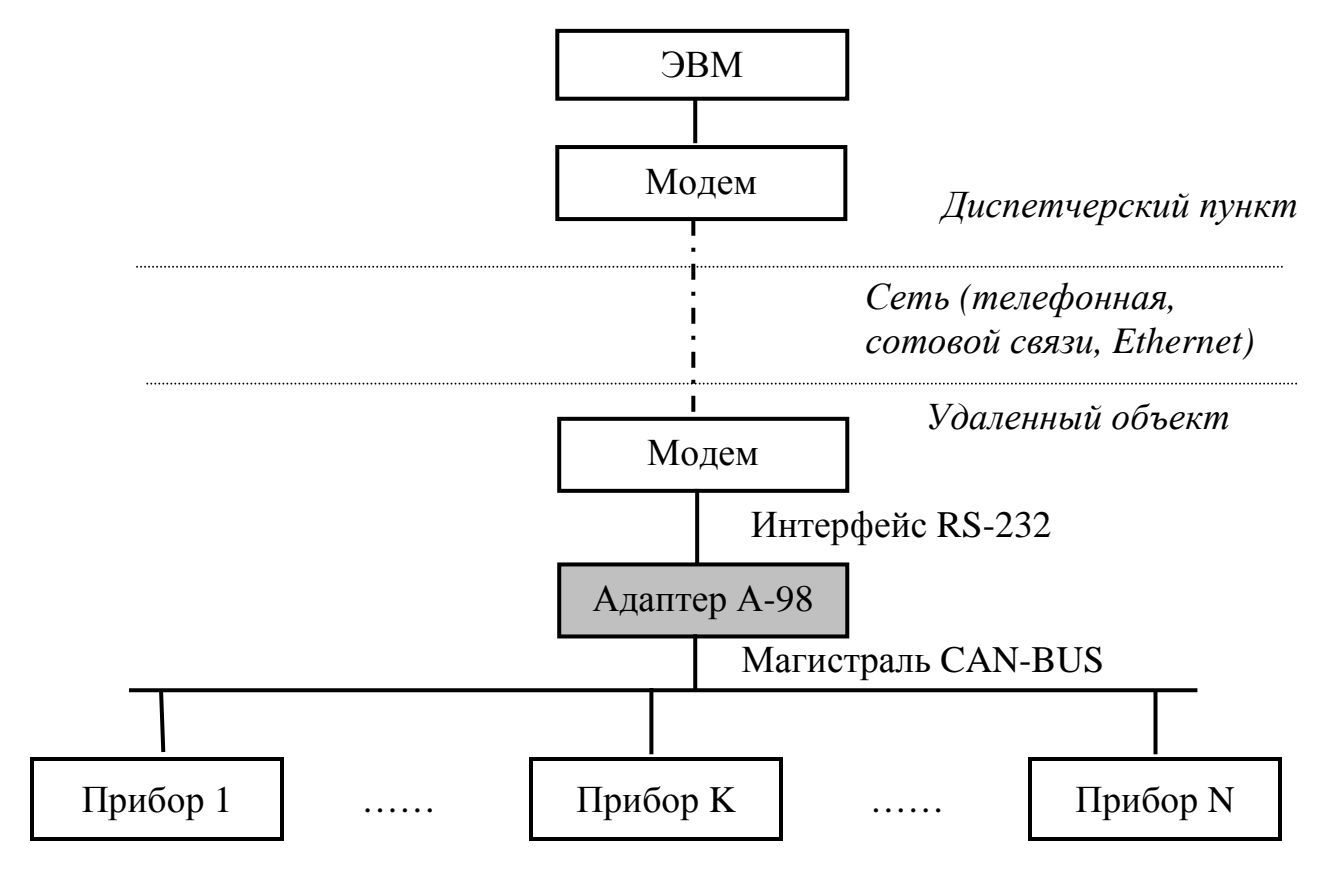

Рисунок 2.1 – Структура системы сбора информации с применением адаптера

2.1.3 При работе в режиме GPRS, ЭВМ на диспетчерском пункте должна иметь выход в сеть «Интернет» с присвоенным ей статическим IP-адресом.

#### **2.2 Технические характеристики**

2.2.1 Адаптер выполнен в пластмассовом корпусе фирмы Railtec со стандартным креплением на DIN-рейке. Внешний вид адаптера представлен на рисунке 2.2.

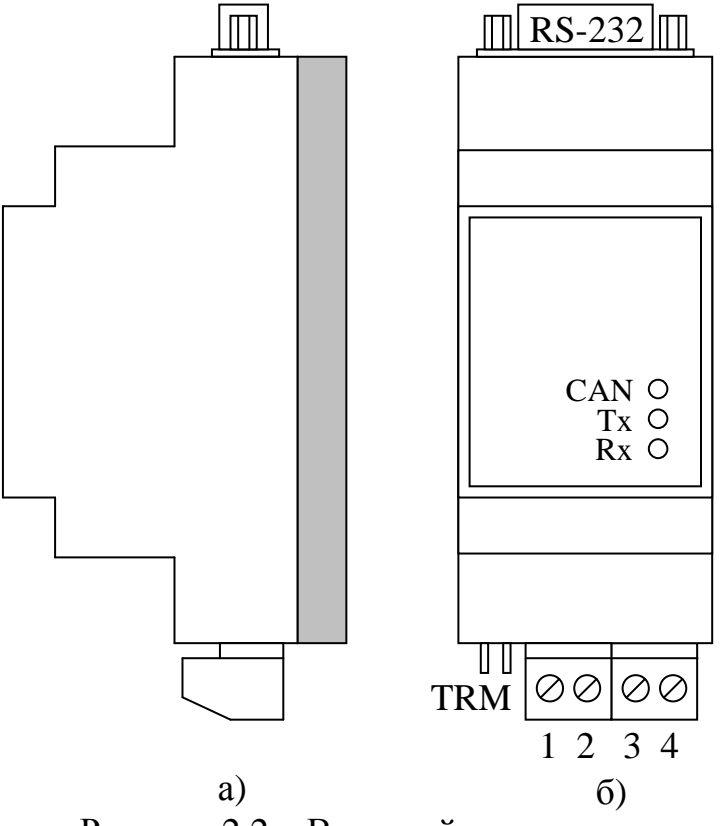

Рисунок 2.2 – Внешний вид адаптера а) сбоку; б) cо стороны передней панели

2.2.2 Адаптер имеет два стыковочных узла для подключения к каналам обмена:

- Разъем типа DB9М для подключения к ЭВМ, к модему (Hayes-совместимому или GSM-модему) по стандартному интерфейсу RS-232.
- Клеммная колодка для подключения к магистрали CAN-BUS и источнику питания. Назначение контактов описано в подразделе 3.1 «Подключение».

2.2.3 Адаптер выполняет следующие функции:

- Преобразует запросы на обмен информацией, поступающие через интерфейс RS-232 от диспетчерской ЭВМ (либо по коммутируемой линии, снабженной на обеих сторонах Hayes-модемами, либо по сети сотовой связи через GSM-модемы), в запросы на обмен информацией по магистрали CAN-BUS. В режиме пакетной передачи данных GPRS обмен осуществляется посредством UDP - датаграмм.
- Инициирует обмен информацией по магистрали CAN-BUS с требуемым прибором и получает от него ответное сообщение.
- Пересылает полученные данные через интерфейс RS-232 и модемы обратно в диспетчерскую ЭВМ.
- Периодически, по мере необходимости, проводит инициализацию подключенного модема. В случае работы в режиме GPRS выполняет вход и автори-

зацию в сети провайдера (поставщика услуг «Интернет»), периодически сообщает серверу о присвоенном адаптеру IP-адресе.

- Индицирует ход обмена на светодиодных индикаторах, расположенных на передней панели адаптера.
- Периодически, на каждом цикле работы, опрашивает по магистрали CAN-BUS до 32 источников дискретных сигналов, анализирует их состояние, и при любом изменении вырабатывает признак «авария».
- Самостоятельно сообщает диспетчерской ЭВМ о появлении сигнала «авария» либо путем «дозвона» по указанному номеру телефона (через Hayesсовместимый модем или GSM-модем по голосовому каналу связи), либо путем посылки специальной команды в режиме GPRS.
- Принимает от ЭВМ команды квитирования сообщения об аварии.
- При работе через GSM-модем по голосовому каналу дополнительно обеспечивает передачу аварийного SMS-сообщения по указанному номеру сотового телефона.
- Периодически, с заданным при настройке периодом времени, опрашивает по магистрали CAN-BUS до 32 параметров с плавающей запятой (или времени). Считанные значения сохраняет в качестве своих внутренних параметров, доступных для чтения другими приборами как из «своей» системы, подключенными к той же локальной магистрали CAN-BUS, так и из «других» систем по сети связи.
- Ведет программный счет астрономического времени в сутках в виде «чч:мм:сс», периодически корректируемый либо прямой записью точного времени от диспетчерской системы, либо считыванием «эталонного» времени от назначенного при настройке модуля.

2.2.4 Адаптер обеспечивает программирование (настройку) требуемых режимов работы путём задания основных характеристик с помощью программы ЭВМ «Программа настройки А-98» Config\_A98.exe T10.06.232, поставляемой на диске в комплекте с адаптером. Настройка может производиться через любой интерфейс, как RS-232, так и CAN-BUS.

2.2.5 Протокол обмена через RS-232 - жестко ограничен типом FT1.2, согласно документу «Теплоэнергоконтроллеры ТЭКОН-10, ТЭКОН-17. Обмен по последовательному каналу. Руководство программиста Т10.06.59 РД» с дополнением №1 к нему (Т10.06.59 РД-Д1) редакции 03. Характеристики протокола задаются при настройке. Скорость обмена выбирается из ряда значений 1200, 2400, 4800, 9600, 19200, 57600, 115200 Бод, сетевой номер и способ подсчета контрольных сумм задается произвольный. Рекомендуется протокол FT1.2 без подсчета CRC с номинальной скоростью обмена не менее 9600 Бод и одним стоп-битом. При наличии модема любого типа формат кадра с одним стопбитом выбирается принудительно, а при работе в режиме GPRS автоматически устанавливается и протокол FT1.2 без подсчета CRC.

2.2.6 Для магистрали CAN-BUS номер адаптера в сети, маска и константа скорости задаются при настройке в соответствии с характеристиками системы, в которой будет использоваться прибор. Номинальная скорость обмена рекомендуется 300 кбит/с.

2.2.7 При работе по коммутируемым телефонным линиям и голосовым каналам сотовой связи адаптер рассчитан на работу с модемом, предварительно запрограммированным на «прозрачный» режим так, чтобы дисциплина обмена через него с точки зрения адаптера не отличалась от обмена с ЭВМ, непосредственно подключенной через интерфейс RS-232. Предварительное программирование модема может выполняться с помощью «Программы настройки Hayes-модема» Т10.06.51, входящей в комплект поставки адаптера на диске. Подключение и отключение к телефонной и GSM сети, установление и поддержание соединения с ведущим модемом при запросах от ЭВМ выполняется модемом без участия адаптера. При аварийных сообщениях, указанные операции выполняются модемом совместно с адаптером.

2.2.8 Допускается непосредственное подключение адаптера через интерфейс RS-232 к СОМ - порту компьютера как для настройки, так и для работы.

2.2.9 Питание адаптера осуществляется от внешнего источника постоянного тока напряжением 18–36 В. Потребляемая мощность не более 0.5 Вт.

2.2.10 Изоляция электрических цепей интерфейса RS-232 относительно цепей интерфейса CAN-BUS и относительно цепей питания выдерживает в течение 1 минуты действие испытательного напряжения практически синусоидальной формы амплитудой 1000В, частотой от 45 до 65 Гц при нормальных климатических условиях.

2.2.11 Адаптер устойчив и прочен к воздействию температуры и влажности окружающего воздуха по группе исполнения B4 ГОСТ Р 52931.

2.2.12 Адаптер устойчив и прочен к воздействию атмосферного давления по группе исполнения Р1 по ГОСТ Р 52931.

2.2.13 Адаптер устойчив и прочен к воздействию механических нагрузок по группе исполнения L1 по ГОСТ Р 52931.

2.2.14 По защищенности от проникновения воды и внешних твердых предметов адаптер соответствует степени защиты IP20 по ГОСТ 14254.

2.2.15 Адаптер прочен к воздействию климатических факторов и механических нагрузок в транспортной таре при транспортировании автомобильным и железнодорожным транспортом, а также авиатранспортом в герметизированных и отапливаемых отсеках по ГОСТ Р 52931.

2.2.16 Габаритные размеры адаптера не превышают 110х40х60 мм.

2.2.17 Масса адаптера не более 0,3 кг.

2.2.18 Средняя наработка на отказ не менее 50000 ч. Критерием отказа является несоответствие требованиям ТУ 4233-023-44147075-12.

2.2.19 Средний срок службы не менее 12 лет. Критерием предельного состояния является превышение затрат на ремонт свыше 50 % стоимости нового прибора.

2.2.20 Среднее время восстановления работоспособного состояния не более 4 ч.

#### 2.3 Устройство и работа адаптера

#### 2.3.1 Общая характеристика

Адаптер состоит из управляющего микроконтроллера семейства х51, интерфейсных схем RS-232 и CAN, блока питания и элементов гальванической развязки. Микроконтроллер исполняет прошитую в нем программу, реализуя функции прибора. Интерфейс RS-232 реализован на базе последовательного порта микроконтроллера. Для реализации магистрали CAN-BUS применена специализированная микросхема CAN-контроллера выполняющая все необходимые действия на магистрали. Физическое подключение к интерфейсам выполнено через специальные микросхемы - приемопередатчики. Приемопередатчик магистрали CAN-BUS запитан от отдельного изолированного источника питания и гальванически отделен от остальной части схемы. Необходимые для функционирования адаптера напряжения питания, формируются встроенным источником питания из внешнего напряжения 18-36В и гальванически изолированы от него. На передней панели адаптера расположены три светодиодных индикатора, сигнализирующих о текущем режиме обмена по каналам связи. На одной торцевой стенке корпуса расположен разъем DB9M (вилка) интерфейса RS-232, на другой – клеммы для подключения магистрали CAN-BUS и внешнего источника питания, а также перемычка для подключения согласующего резистора (терминатора) к магистрали CAN-BUS.

#### 2.3.2 Понятие системы параметров

2.3.2.1 Все данные, необходимые для настройки любого прибора, входящего в серию Т-20, и получения результатов его работы в процессе эксплуатации, доступны через его интерфейсы только с использованием системы параметров. Каждый прибор в ней рассматривается как модуль системы. Его программное обеспечение состоит из набора задач, обрабатывающих по заданным алгоритмам входные параметры для получения выходных параметров. И параметры, и задачи могут быть жесткими и гибкими.

2.3.2.2 Под параметром подразумевается единица данных, доступная извне при определенных условиях для чтения и записи. Каждый параметр внутри модуля характеризуется двумя именами (полным и кратким), своим полным номером в виде четырехзначного шестналиатеричного числа. назначением, способом доступа, размещением в памяти и внутренним представлением. Первые две цифры полного номера параметра называются типом, последние – **номером**. Тип может назначаться в пределах от 00 до FEh. Параметр называется жестким, если его полный номер задан разработчиками программы модуля и при настройке изменен быть не может. Если же полный номер параметру присваивается на этапе создания задачи, параметр называется гибким. В адаптере существуют только жесткие параметры.

2.3.2.3 Жесткие задачи входят в базовое программное обеспечение модуля, постоянно присутствующее в каждом экземпляре прибора, и являются составными частями его операционной системы. Состав жестких задач зависит

только от исполнения прибора и изменен быть не может. Гибкие задачи загружаются при настройке некоторых типов модулей для каждого конкретного применения. Из них составляется исполняемая во время работы очередь задач, формирующая все требуемые выходные параметры. В адаптере существуют только жесткие задачи. Список задач адаптера приведен в таблице 2.1.

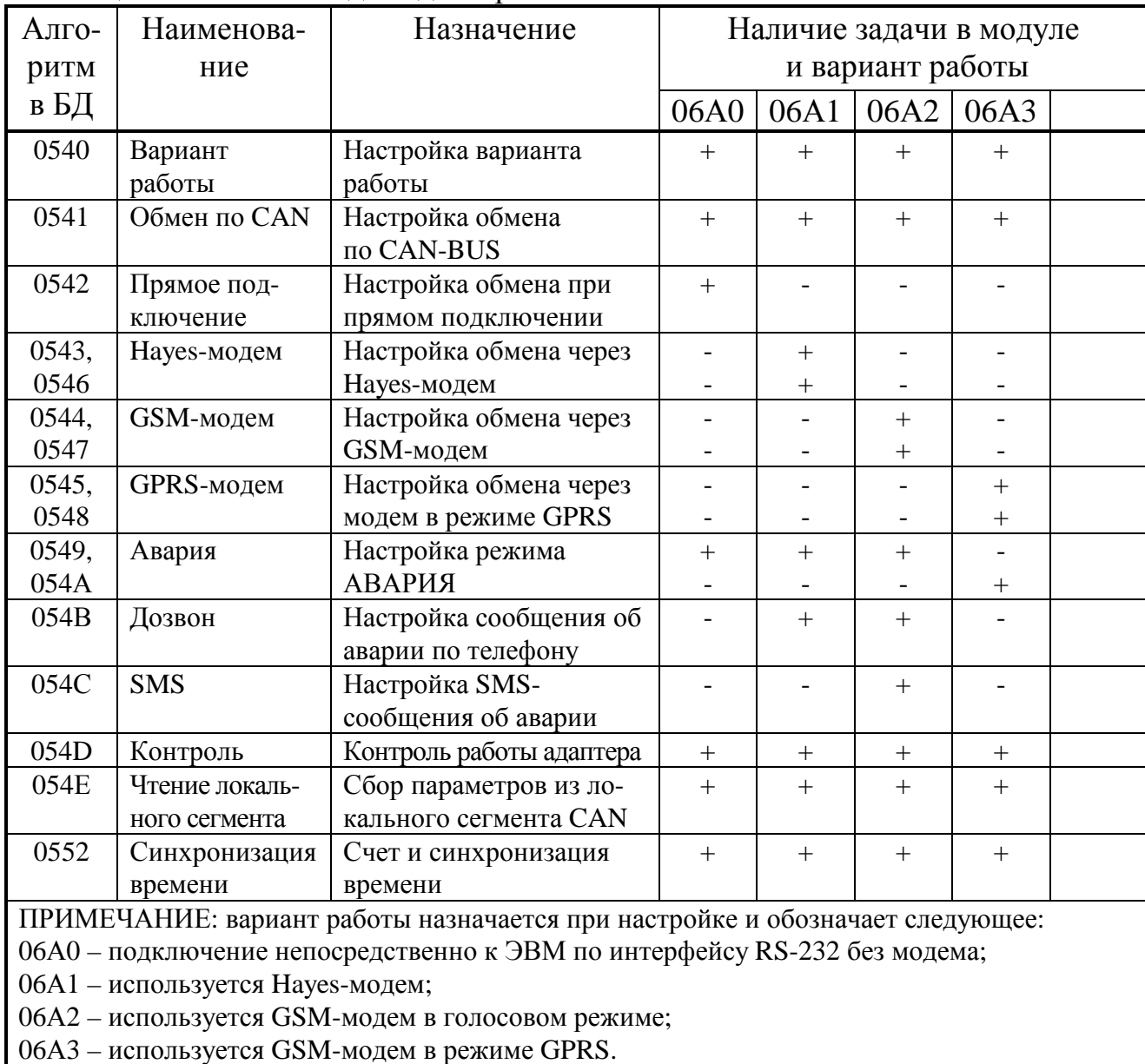

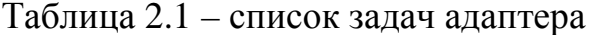

2.3.2.4 Адаптер А-98 в системе может выступать в роли модуля, имеющего один из пяти предопределенных типов и, соответственно, имеющего различные наборы задач и параметров (см. таблицу 2.1). Выбор типа осуществляется при настройке через параметры задачи 0540 «вариант работы».

2.3.2.5 Описание всех параметров и задач хранится в базе данных (БД), первоначально поставляемой изготовителем модуля на диске совместно с модулем. Дальнейшее ведение базы, запись в нее конкретных проектов осуществляет организация, ведущая пусконаладочные работы.

#### Лист 10 Т10.00.98 РЭ ред. 03.05 от 24.10.17

2.3.2.6 Каждый модуль в пределах одной магистрали CAN BUS должен иметь свой уникальный адрес в виде однобайтового шестнадцатиричного числа в пределах от 01 до FE. Адрес 00 имеет специальное назначение, адрес FF запрещен. Доступ к параметрам модуля может производиться либо через специальные задачи обмена, входящие в состав программного обеспечения других модулей на этой же магистрали, либо от ЭВМ с помощью специальных программ, например, ТЕЛЕПОРТ.

2.3.2.7 По назначению параметры адаптера, как и любого модуля, делятся на следующие группы:

• Заводские константы, характеризующие конструктивные особенности и электрические характеристики аппаратуры адаптера. Значения констант заносятся на предприятии-изготовителе и в процессе эксплуатации не меняются.

• Параметры настройки, обеспечивающие программирование адаптера на конкретный технологический объект. Они заносятся либо на предприятииизготовителе по спецификации конкретного заказчика, либо потребителями перед использованием адаптера на объекте. Далее в процессе эксплуатации повторная их перезапись не требуется.

• Служебные параметры, содержащие информацию, которая может применяться для оценки правильности работы адаптера и сопрягаемых с ним устройств, его настройке и ремонтно-профилактических работах.

2.3.2.8 По уровню доступа параметры делятся на 4 группы, раздельно по чтению и записи:

- Уровень 3, максимальный («настройщик»), для предприятияизготовителя. Позволены любые действия по чтению и записи.
- Уровень 2, «наладчик». Позволены действия по чтению и записи параметров на этапе ввода адаптера в эксплуатацию.
- Уровень 1, «пользователь». Минимальный уровень доступа, только по чтению в процессе эксплуатации.
- Уровень  $0 \mu$ оступа нет.

2.3.2.9 Разрешенный уровень доступа, раздельно по чтению и записи для каждого параметра, хранится в программе модуля и в базе данных. Текущий уровень доступа по каналу объявляется специальными командами в процессе обмене. Исходное значение уровня доступа в любом модуле по умолчанию равно «1». Программы модулей предоставляют доступ к параметру только в том случае если сообщенный от ЭВМ (или другого модуля) в текущем сеансе связи уровень доступа не ниже значения уровня доступа, установленного для данного параметра.

2.3.3 Сводный перечень параметров приведен в приложении А, таблица А.1.

2.3.4 После включения питания запускается основная программа работы адаптера. Выбирается вариант работы и производится настройка всех каналов связи адаптера. Первоначально адаптер на 30 секунд входит в режим «Настройка», после чего автоматически на все оставшееся время переключается в режим «Работа».

2.3.4.1 В режиме «Настройка» интерфейс RS-232, независимо от реальных настроек, имеет сетевой адрес 01, скорость 9600 Бод, 1 стоп-бит, контрольная сумма без подсчета CRC. Никаких действий программа не выполняет, но позволяет производить чтение и запись параметров адаптера по любому каналу. Режим предназначен для возможного общения с программой «Настройка адаптера А-98». Для визуального контроля нахождения адаптера в режиме «Настройка» все светодиоды на передней панели одновременно мигают с периодом 1 с.

2.3.4.2 В режиме «Работа» интерфейс RS-232 перестраивается в соответствии с введенными на этапе настройки константами. При наличии модема выполняется его инициализация по правилам, изложенным ниже, после чего программа входит в фоновый режим ожидания. При отсутствии внешних запросов на обмен и установленных при настройке в состояние «0» параметрах 0600, 0900, 0А00 «сбор параметров» выполняются только два вида контрольных операций:

- Периодический, один раз в 10-15 минут, самоконтроль процессора с целью проверки корректности данных в области хранения настроек.
- При наличии модема оценка времени отсутствия запросов на обмен от него с шагом 1 секунда. При превышении установленных при настройке значений производится повторная инициализация модема.

2.3.5 При поступлении через интерфейс RS-232 запроса на обмен информацией с самим адаптером или с одним из модулей, подключенных к магистрали CAN-BUS (по чтению или записи), оценивается корректность принятых данных и достоверность адреса запрашиваемого прибора. Если посылка адресована непосредственно к адаптеру, сразу формируется ответ на нее, передаваемый обратно в интерфейс RS-232. Если посылка адресована к другому модулю магистрали CAN-BUS, формируется посылка в требуемом формате, передается контроллеру магистрали и инициализируется передача данных в магистраль CAN-BUS. При получении ответного сообщения происходит обратное преобразование данных, после чего они передаются через интерфейс RS-232 в соответствии с текущим режимом работы адаптера. Поскольку скорость работы CAN-BUS обычно выше, чем RS-232, заметной задержки ответного сообщения практически не происходит.

2.3.6 В режиме «Работа» светодиодные индикаторы на передней панели индицируют состояние каналов обмена в текущий момент:

- Зеленый индикатор «Rx» зажигается в момент прихода первого байта запроса по интерфейсу RS-232 и гаснет после получения последнего байта запроса.
- Желтый индикатор «Тx» зажигается в момент начала выдачи первого байта ответа в интерфейс RS-232 и гаснет после выдачи его последнего байта.
- Красный индикатор «CAN» зажигается в момент инициализации контроллера CAN-BUS на передачу и гаснет после получения ответа.

2.3.7 Работа в режиме пакетной передачи данных (GPRS)

2.3.7.1 Работа в режиме GPRS немного отличается от приведенной выше основной схемы. После включения питания (одновременно с модемом) и настройки каналов связи выполняется следующая последовательность действий:

- После включения питания модему обычно требуется не менее 20-25 секунд для выполнения стартовых операций инициализации и регистрации в сети. В это время адаптер находится в 30-секундном режиме «Настройка», и к моменту его завершения стартовые операции модема завершены.
- Проверка наличия и исправности модема посылкой холостой команды «АТ» и ожидания ответа «ОК». Если ответ от модема не получен, продолжение работы адаптера не имеет смысла. Программа его перезапускается, как после переключения питания, и этапы «Настройка» и проверка наличия модема повторяются. Если ответ «ОК» получен, адаптер выполняет следующие пункты последовательности.
- Инициализация модема (при необходимости) путем передачи заданных при настройке строк и оценки полученных ответов.
- Выполняется процедура установления связи с провайдером с указанием запрограммированного имени точки входа APN и вида набора номера. Адаптер считает, что связь установлена, если в ответ получено сообщение, содержащее строку «CONNECT».
- Выполняется согласование параметров PPP соединения в протоколе LCP.
- Выполняется процедура получения от провайдера присвоенного адаптеру в данном сеансе связи IP-адреса (как правило, динамического).
- Выполняется авторизация с посылкой запрограммированного при настройке имени пользователя и пароля доступа в сеть.
- При удачном завершении всех предыдущих этапов адаптер проверяет корректность входа в сеть «Интернет» путем передачи тестового ICMPсообщения (PING) на адрес, запрограммированный в константах настройки.
- В случае получения ответа на ICMP запрос, адаптер считает, что вход в сеть выполнен успешно, и выполняет переход в постоянный режим, позволяющий производить обмен посредством UDP - датаграмм.

2.3.7.2 Поскольку динамический IP-адрес, присвоенный адаптеру в данном сеансе связи, неизвестен диспетчерской ЭВМ, его значение должно быть передано адаптером на заданные при настройке адаптера UDP-порт и IP-адрес ЭВМ (предполагается что диспетчерская ЭВМ имеет статический IP-адрес). Сообщение передается один раз в цикл (каждые 4 секунды) до тех пор, пока от ЭВМ не будет получено ответное сообщение о квитировании. Следующее сообщение после квитирования будет послано только по истечении заданного при настройке периода (обычно несколько минут).

2.3.7.3 При получении IP - пакетов, содержащих адресованные данному адаптеру UDP - датаграммы, выполняются проверки целостности данных в пакете, после чего из них извлекаются команды в формате протокола «FT1.2 без CRC», расшифровываются и исполняются. Команды, адресованные непосредственно адаптеру, выполняются сразу после получения; для команд, адресованных модулям на магистрали CAN BUS, выполняются процедуры запросаответа по магистрали, в общем случае неоднократные. Далее в любом случае формируется ответ в формате FT1.2, который упаковывается в UDP - дата-

#### Лист 12

грамму и передается в модем. Аналогичным образом отрабатываются получаемые эхо-команды (например, системные команды «PING»).

2.3.7.4 Для контроля исправности связи при отсутствии внешних запросов в течение определенного времени, адаптер периодически посылает эхокоманду протокола ICMP на заданный при настройке адрес шлюза. Если в течение двух циклов работы основной программы (около 8 секунд) ответ не получен, производится перезапуск программы и выполняется последовательность действий, аналогичная случаю включения питания.

2.3.7.5 Перезапуск программы адаптера производится также и во всех других случаях обнаружения (как правило, неоднократного) каких-либо неполадок в процессе выполнения любых операций обмена с модемом.

#### 2.4 Формирование аварийной сигнализации 2.4.1 Сбор битовых параметров

2.4.1.1 При установленном в состояние «1» параметре 0600 «сбор битовых параметров» разрешается формирование аварийной сигнализации. Для этого адаптером циклически, один раз в несколько секунд, опрашиваются те модули на локальной магистрали CAN-BUS, сетевые номера которых заданы в индексном параметре F030(i) «номера модулей запроса» и лежат в диапазоне от 01 до FE, т.е. отличны от 00 или FF. Из модуля производится считывание битового параметра с номером, указанным в индексном параметре F031(i) «параметр запроса» и отличным от кода FFxx. Значение индекса «i» на каждом цикле работы программы перебирается от 0 до 31.

2.4.1.2 Если в течение 500 мс ответ не получен, фиксируется факт отсутствия обмена установкой в состояние «1» соответствующего двоичного разряда «i» в параметре 0702 «обрыв», в противном случае этот разряд очищается.

2.4.1.3 Чтобы избежать появления ложных сообщений об аварии при кратковременных сбоях сигналов, считанные сигналы фильтруются. Это достигается фиксацией перехода из состояния «0» в состояние «1». Считанное при удачном обмене значение битового параметра предварительно помещается в служебный параметр 0701 «считанное значение», в тот двоичный разряд «i», который в соответствии с таблицей 2.2 соответствует его индексу. Если считанное значение равно «0», оно сразу же помещается и в одноименный разряд служебного параметра F02F «фильтрованное значение», по которому ведется анализ аварийных ситуаций. Счетчик времени единичного сигнала (параметр 0705(i) с соответствующим индексом) очищается. В противном случае, а также при отсутствии обмена, счетчик времени увеличивается на время, равное длительности предыдущего цикла программы. Текущее значение счетчика времени сравнивается с максимально возможным временем задержки аварии, заданным при настройке через параметр 060F(i) «время задержки аварии» с соответствующим индексом. Если задержка не истекла, обновление разряда параметра F02F не производится. Если задержка истекла, соответствующий

#### Лист 14 Т10.00.98 РЭ ред. 03.05 от 24.10.17

разряд служебного параметра F02F «фильтрованное значение» устанавливается в состояние «1».

| Номер байта,  | Распределение индексов по двоичным разрядам |  |    |    |    |    |  |
|---------------|---------------------------------------------|--|----|----|----|----|--|
| слева направо |                                             |  |    |    |    |    |  |
|               |                                             |  |    |    |    |    |  |
|               |                                             |  | 13 |    |    |    |  |
|               | 23                                          |  |    | 20 | ١Q | l8 |  |
|               |                                             |  | 29 | 28 |    | 26 |  |

Таблица 2.2 – Распределение индексов по разрядам слов аварий

2.4.1.4 После просмотра всего списка из 32 параметров производится поразрядное сравнение параметров F02F «фильтрованное значение» и 0704 «квитированное значение» (все разряды последнего параметра по включении равны нулю). Если выявлено несовпадение состояний хотя бы по одному из разрядов, формируется аварийный сигнал установкой единичного значения в выходной битовый параметр 0700 «авария». При этом безразлично, появился или исчез единичный сигнал в проверяемых разрядах.

2.4.1.5 Далее единичное значение сигнала «авария», независимо от изменения вызвавших его появление причин, сохраняется до тех пор, пока диспетчерская ЭВМ, «узнавшая» об аварии, не пошлет специальную команду квитирования. После нее описанные в предыдущих пунктах операции выполняются до нового изменения состояния входных команд и нового появления аварийной сигнализации.

2.4.1.6 Для информирования диспетчерской ЭВМ об аварийной ситуации адаптер по своей инициативе посылает в канал связи с ЭВМ специальное сообщение. В режиме GPRS команда посылается на заданный UDP-порт заданного IP-адреса сервера, в остальных случаях производится дозвон по заданному при настройке телефонному номеру, после чего посылается сообщение об аварии. Как было указано выше, ЭВМ, получив аварийное сообщение, должна послать команду квитирования. До квитирования сообщения, посылки будут выполняться адаптером неоднократно, один раз на каждом цикле.

2.4.1.7 При обмене через сеть сотовой связи в голосовом режиме, возможна дополнительная посылка аварийных SMS-сообщений на заданный при настройке телефонный номер. Такая посылка выполняется не при всякой аварийной ситуации, а лишь при одновременном наличии двух условий:

- вызвавший аварию разряд перешел из состояния « $0$ » в состояние « $1$ »;
- данный разряд «виден» сквозь маску настройки SMS, т.е. в двоичном изображении параметра 0610 «маска аварий для SMS» в его разряде установлена «1».

2.4.1.8 Аварийное SMS-сообщение посылается по запрограммированному при настройке номеру сотового телефона. Сообщение всегда имеет вид:

«ххх…ххх kod YYYYYYYY»,

ххх...ххх - основной текст, запрограммированный через параметр 0612. где Длина текста не должна превышать 128 символов. В нем допускаются только символы, имеющие шестнадцатиричные коды ASCII от 20 до 7F, т.е. десятичные цифры, знаки препинания, пробелы, буквы латинского алфавита (строчные и прописные).

ҮҮҮҮҮҮҮҮ - автоматически добавляемое адаптером (вместе со словом « kod ») состояние входных сигналов, вызвавшее аварию, в виде шестнадцатиричного значения параметра F02F «фильтрованное значение», видимого через маску параметра 0610.

Если в процессе подготовки и отправки SMS-сообщения обнаружены неверные ответы GSM-модема, операция посылки повторяется заново заданное при настройке число раз. Доставка сообщения адресату не оценивается, анализируется только факт его удачной отправки.

2.4.1.9 На все время наличия сигнала аварии в состав любого ответа на запросы диспетчерской ЭВМ вводится специальный признак «авария», описанный в протоколе FT1.2, что в ряде случаев позволит ЭВМ «узнать» о появлении аварии еще до того, как будет послано отдельное аварийное сообщение.

#### 2.4.2 Трансляция внешних сообщений

2.4.2.1 В состав набора задач некоторых модулей системы Т-20, например, преобразователя расчетно-измерительного ТЭКОН-19, могут быть включены задачи посылки по магистрали CAN BUS срочных сообщений об изменении запрограммированного битового или четырехбайтового параметра (назовем это аварийным сообщением). Аварийное сообщение содержит сетевой номер выдавшего его модуля, номер изменившегося параметра и его значение. Выдача сообщения повторяется на каждом цикле работы модуля, т.е. один раз в несколько секунд, до тех пор, пока не будет получено ответное сообщение о квитировании изменения.

2.4.2.2 Если в адаптере А-98 при настройке установлен в состояние «1» параметр 0601 «трансляция внешних сообщений», то адресованные адаптеру аварийные сообщения от внешних модулей преобразуются в нем в другой формат и передаются в диспетчерскую ЭВМ через интерфейс RS-232 и модемы.

2.4.2.3 Трансляция внешних сообщений выполняется адаптером не сразу по получении из магистрали CAN BUS, а один раз за основной цикл работы адаптера, т.е. с периодом около 4 секунд. В одной посылке адаптер может передать информацию о получении до 7 новых внешних сообщений. Сообщение считается новым, если за время, прошедшее с момента последней передачи данных в ЭВМ, еще не было сообщений от того же модуля об изменении параметра с тем же номером (значение параметра безразлично). Если получено более 7 новых сообщений, принимаются к отправке только первые семь, остальные игнорируются до тех пор, пока первые не будут отправлены.

Лист 16

2.4.2.4 Диспетчерская ЭВМ, получив от адаптера информацию об изменившихся в модулях параметрах, выполняет предусмотренные на этот случай действия и посылает через адаптер в каждый модуль команды квитирования, раздельные для каждого сообщения.

2.4.2.5 Дисциплина отправки сообщений адаптером аналогична описанной в 2.4.1.6. Поскольку расшифровка внешних сообщений в адаптере не производится, то посылка SMS по внешним сообщениям невозможна, а сигнал «авария» не формируется.

2.4.2.6 Формирование аварийных сообщений по вводимым битовым параметрам, описанное в 2.4.1, может проводиться параллельно с трансляцией внешних сообщений.

#### 2.5 Сбор параметров

2.5.2 Сбор параметров локального сегмента

2.5.2.1 Сбор до 32 параметров из модулей локального сегмента магистрали CAN BUS выполняется в рамках залачи 054E «чтение локального сегмента».

2.5.2.2 При установленном в состояние «1» параметре 0900 «сбор локальных параметров не надо / надо » разрешается ввод параметров с плавающей запятой из модулей, подключенных к локальной магистрали CAN BUS. На первом такте после включения питания, а далее циклически, с заданным при настройке через индексный параметр 0903(i) периодом, опрашиваются те модули на локальной магистрали CAN-BUS, сетевые адреса которых, заданные через индексный параметр 0902(i) «адреса модулей запроса», отличны от 00 или FF. Из модуля производится считывание параметра с номером, указанным в индексном параметре 0901(i) «параметр запроса», если этот номер отличен от кода FFxx.

2.5.2.3 Если в течение 500 мс ответ получен, фиксируется факт удачного обмена очисткой (установкой в состояние «0») соответствующего двоичного разряда «i» в параметре 090А «обрыв». Считанное значение параметра сохраняется в оперативной памяти адаптера и свободно доступно для чтения другими модулями или ЭВМ либо как элемент массива 0908(i), либо как отдельный параметр с номером 0910+i, r.e. 0910..092F.

2.5.2.4 Если в течение 500 мс ответ не получен, фиксируется факт отсутствия обмена установкой в состояние «1» двоичного разряда «i» в параметре 090А «обрыв». Ранее считанное значение параметров 0908(i) или 0910+i не изменяется.

2.5.2.5 Значение индекса «i» на каждом цикле работы программы перебирается от 0 до 31 (в текущей версии – пока только до 9).

2.5.2.6 Заданный через индексный параметр 0903(i) период ввода выдерживается только с точностью до длительности одного цикла работы программы адаптера, составляющего не менее 4 секунд.

#### **2.6 Инициализация модема**

#### *2.6.1 Hayes-модем и GSM-модем в режиме CSD*

2.6.1.1 Для организации обмена через модем (Hayes-модем или GSMмодем в голосовом режиме CSD), он должен быть предварительно настроен на «прозрачный» режим работы с функцией автоответа. В таком режиме обмен с ЭВМ, с точки зрения адаптера, происходит как бы без участия промежуточной аппаратуры приема-передачи данных, аналогично прямому соединению RS-232, без участия сигналов квитирования. Настройка модема выполняется на ЭВМ до подключения к адаптеру, с помощью «Программы настройки Hayesмодема» Т10.06.51. Адаптер также периодически может настраивать модем при возникновении условий инициализации. В общем случае адаптер передает в модем заранее запрограммированные строки с ожиданием правильного ответа.

2.6.1.2 Со стороны ЭВМ при настройке в общем случае необходимо:

- Отключить локальное эхо в командном режиме и режиме передачи данных;
- Включить (по желанию) цифровой или символьный ответ модема на команды;
- Установить фиксированную скорость порта;
- Отключить программное (XON/XOFF) и аппаратное (RTS/CTS) управление потоком;
- Отключить реакцию на сигнал RTS;
- Включить режим рестарта модема при переходе сигнала DTR в неактивное состояние;
- Установить автоответ на необходимое количество звонков (обычно 5);
- Установить таймер неактивности линии на 1 минуту.

Например, в Hayes-модем типа US Robotics Sportster 14.4 Vi могут быть переданы от ЭВМ следующие строки в символьном виде (для цифрового ответа):

#### **AT E0 E1 Q0 V0 Y1 &A3 &B1 &C1 &D2 &H1 &I0 &M4 &R1 &S0 &Y1 S0=5 S19=1 AT &W1**

Кроме того, скорость обмена модем - адаптер должна быть установлена в модеме равной скорости, заданной в адаптере (рекомендуется 9600 Бод).

 2.6.1.3 Со стороны адаптера проводится периодическая инициализация модема путем передачи в него от одной до четырех строк инициализации в символьном виде. Строки на этапе настройки адаптера заносятся в его память данных. Длина каждой строки не превышает 32 символов. Предполагается, что нормальный ответ модема на любую строку – это код «ОК» в символьном виде или код нуля в цифровом. Большая часть Hayes-модемов требуют предварительного сброса перед инициализацией путем снятия минимум на 1с и последующего восстановления сигнала DTR. Количество строк, их содержимое и необходимость сброса через DTR определяются согласно руководству по эксплуатации каждого конкретного модема. Если требуемая строка короче 32 байт, неиспользуемая ее часть должна начинаться байтом с кодом 00. Инициализирующие байты выдаются друг за другом без промежутков, с одним исключением: при обнаружении кода 7E (код тильды в ASCII) его передача в модем не производится, но выполняется пауза 0.2с перед передачей следующего символа.

Передача заканчивается при исчерпании всех 32 байтов или при обнаружении кода 00 в последовательности передаваемых символов, который в модем уже не передается. По окончании передачи в течение 1с ожидается ответ модема. После этого, если задано несколько инициализирующих строк, начинается передача следующей строки. Общее число строк инициализации, хранящихся в памяти адаптера, составляет шесть, из них при каждой инициализации может передаваться не более четырех.

Так, для модема US Robotics Sportster 14.4 Vi требуется сброс через сигнал DTR, а затем передача одной инициализирующей строки:

> Символьный вид:  $ATZ2$ Шестналиатиричный вид: 41 54 20 5A 32 0D 0A

Ответ модема - символ «нуль» (шестнадцатиричный код ASCII 30)

2.6.1.4 Инициализация модема производится адаптером в следующих случаях:

- после включения питания прибора;
- по окончании любого сеанса связи, сразу после исчезновения сигнала CD;
- при отсутствии сеансов связи в течение времени, заданного в секундах в параметре 0106 «период повторной инициализации»;
- при получении только неразборчивых посылок в течение времени, заданного в секундах в параметре 0105 «задержка отключения по шуму»;
- при отсутствии обменов во время начавшегося сеанса связи в течение времени, заданного в секундах в параметре 0104 «задержка отключения по молчанию»;
- при смене «дневного» и «ночного» режимов работы модема, заданных в параметрах 0505 и 0107.

2.6.1.5 Адаптер позволяет обеспечить запрет «автоответа» Науеѕ-модема в определенные часы суток, например, в тех случаях, когда телефонный номер днем используется как служебный для телефонных переговоров, а в ночное время - для работы системы сбора информации. Для этого существуют две группы инициализирующих строк, одна «дневная», другая «ночная», не более чем по 4 строки каждая. Для запрета «автоответа» в дневную группу должна быть включена инициализирующая строка:

### $AT$  S<sub>0=0</sub>

Для разрешения «автоответа», например, после пяти звонков, в ночную группу должна быть включена инициализирующая строка:

#### $AT$  S<sub>0=5</sub>

Поскольку собственных часов астрономического времени в алаптере нет. при настройке адаптеру сообщается сетевой номер модуля на магистрали CAN-BUS, содержащего такие часы. В фоновый цикл работы программы адаптера на

#### Лист 18

каждом цикле включается автоматический запрос времени из данного модуля и сравнение полученного времени с заданными моментами начала «ночи» и «дня». В момент смены режима производится внеочередная инициализация модема в соответствии с новым режимом.

Если применяется GSM-модем, параметры задания дневного и ночного режимов игнорируются, а перед выдачей строк инициализации делается дополнительная пауза в 30 секунд, индицируемая постоянным горением всех трех светодиодов на передней панели.

#### 2.6.2 GSM-модем в режиме GPRS

2.6.2.1 Как и в случае работы GSM-модема в режиме CSD, для работы в режиме GPRS он должен быть предварительно настроен с помощью ЭВМ на прозрачный режим работы. Со стороны ЭВМ при настройке в общем случае необходимо:

- Отключить локальное эхо в командном режиме и режиме передачи данных;
- Включить символьный ответ модема на команды;
- Установить фиксированную скорость порта;
- Отключить программное (XON/XOFF) и аппаратное (RTS/CTS) управление потоком:
- Отключить реакцию на сигнал RTS;
- Включить режим рестарта модема при переходе сигнала DTR в неактивное состояние.

2.6.2.2 Дополнительные настройки модема должен выполнять сам адаптер. Для правильного функционирования в режиме GPRS в настройку адаптера обязательно должны быть внесены строки, отвечающие за корректную авторизацию модема в сети оператора сотовой связи. Необходимыми параметрами являются как минимум точка доступа в сеть сотового оператора (APN), имя пользователя (Login) и пароль доступа (Password). Данная информация должна быть предоставлена региональным отделением оператора сотовой связи, в сети которого предполагается осуществлять обмен информационными данными.

ПРИМЕЧАНИЯ: указанные выше параметры представляют собой текстовые строки длиной до 32 (для APN) или до 16 (для Login и Password) символов, заключенные в кавычки «"». Сами символы кавычек в состав параметров включать не требуется, их добавляет программа адаптера в ходе выполнения специальных команд модема. Если реальная длина требуемой строки короче максимально возможной, первый неиспользуемый за ней символ должен быть иметь шестнадцатиричный код 00. Символы завершения строки вида «0D 0А» не нужны.

#### 2.7 Счет и синхронизация времени

2.7.1 Адаптер программной версии 02 содержит параметр «время» со стандартным, принятым в системе параметров Т-20, номером F018 и внутрен-

#### Лист 20

#### Т10.00.98 РЭ ред. 03.05 от 24.10.17

ним представлением в виде секунд, минут и часов. Параметр свободно доступен на чтение другими модулями при уровне доступа «Пользователь», для записи доступен только при уровне доступа «Наладчик». Время считается программно и должно периодически корректироваться либо считыванием «эталонного» времени с назначенного при настройке модуля, входящего в состав локального сегмента, либо прямой записью с диспетчерской ЭВМ.

2.7.2 Для того, чтобы адаптер считывал время с модуля своего локального сегмента, ввод параметров соответствующего сегмента должен быть при настройке включен, а в качестве одного из вводимых параметров с индексом «i» указан параметр «время» F018 требуемого модуля (о настройке см. указания пунктов 2.5.2 и 2.5.3). При этом считанное время будет храниться как внутренний параметр адаптера с номером 0910+i и обновляться с заданным при настройке периодом.

2.7.3 Чтобы считанное время использовалось в адаптере как эталонное для синхронизации его счетчика времени, необходимо при настройке в параметр 0801 «номер параметра синхронизации» задачи «синхронизация времени» занести указанный выше код номера 0910+i или 0А10+i.

2.7.4 В момент включения питания параметр «время» адаптера первоначально содержит код FF FF FF FF, а программный счетчик времени не работает. Программное обеспечение всех других модулей, которые считывают время из адаптера для своей синхронизации с ним, должно выявлять эту ситуацию как недопустимое значение эталонного времени и не производить синхронизацию с ним. Если синхронизация времени в адаптере не назначена (неактивна задача ввода из требуемого сегмента, или параметр 0801 содержит код, выходящий за диапазоны 0910-092F, 0A10-0A2F, или в параметре 0901(i) «параметр запроса» для времени указан код, отличный от F018), то программный счетчик времени не будет работать вообще.

2.7.5 Первое же удачное считывание эталонного времени вызывает его загрузку в программный счетчик времени и в параметр «время» адаптера, и с этого момента под управлением внутреннего таймера адаптера с частотой 1 Гц начинает отсчитываться текущее время. Каждое новое считывание эталонного времени вызывает принудительную перезагрузку счетчика времени, т.е. его синхронизацию с эталоном. Факт синхронизации фиксируется программой. При неудачных считываниях, например, отсутствии ответа, недопустимых значениях считанных секунд и минут (более 59), или часов (более 23), перезагрузка пропускается, но текущее время адаптера продолжает отсчитываться по внутреннему таймеру.

2.7.6 Любая внешняя прямая запись в параметр «время» адаптера, например, от диспетчерской ЭВМ, также вызывает старт программного счетчика времени адаптера и фиксацию факта синхронизации.

2.7.7 В момент окончания суток, при переходе программного счетчика от 23:59:59 к 00:00:00, проверяется наличие факта синхронизации за истекшие сутки. Если синхронизация была, этот признак стирается, а внутренний счет времени

продолжается до следующей синхронизации. Если же за истекшие сутки не было ни одной синхронизации, программный счетчик времени останавливается, а параметр «время» вновь принимает значение FF FF FF FF. Таким образом, в течение календарных суток требуется наличие хотя бы однократной синхронизации.

#### 2.8 Состав изделия и комплектность

Комплект поставки адаптера приведен в таблице 2.5.

Таблица 2.5 - комплект поставки адаптера

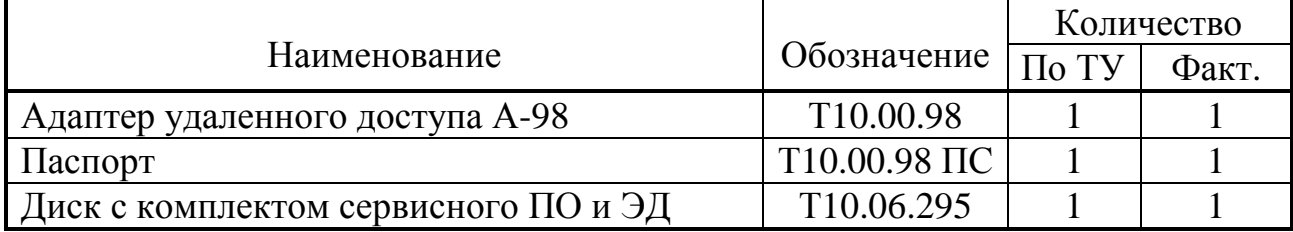

ПРИМЕЧАНИЕ: источник питания и соединительные кабели в комплект поставки адаптера не входят и поставляются отдельно по согласованию с заказчиком, либо приобретаются заказчиком самостоятельно в других (торговых) организациях.

#### 2.9 Заводские значения параметров настройки

Значения параметров настройки при выпуске с предприятия - изготовителя приведены в таблице 2.6. Состояние остальных параметров не определено.

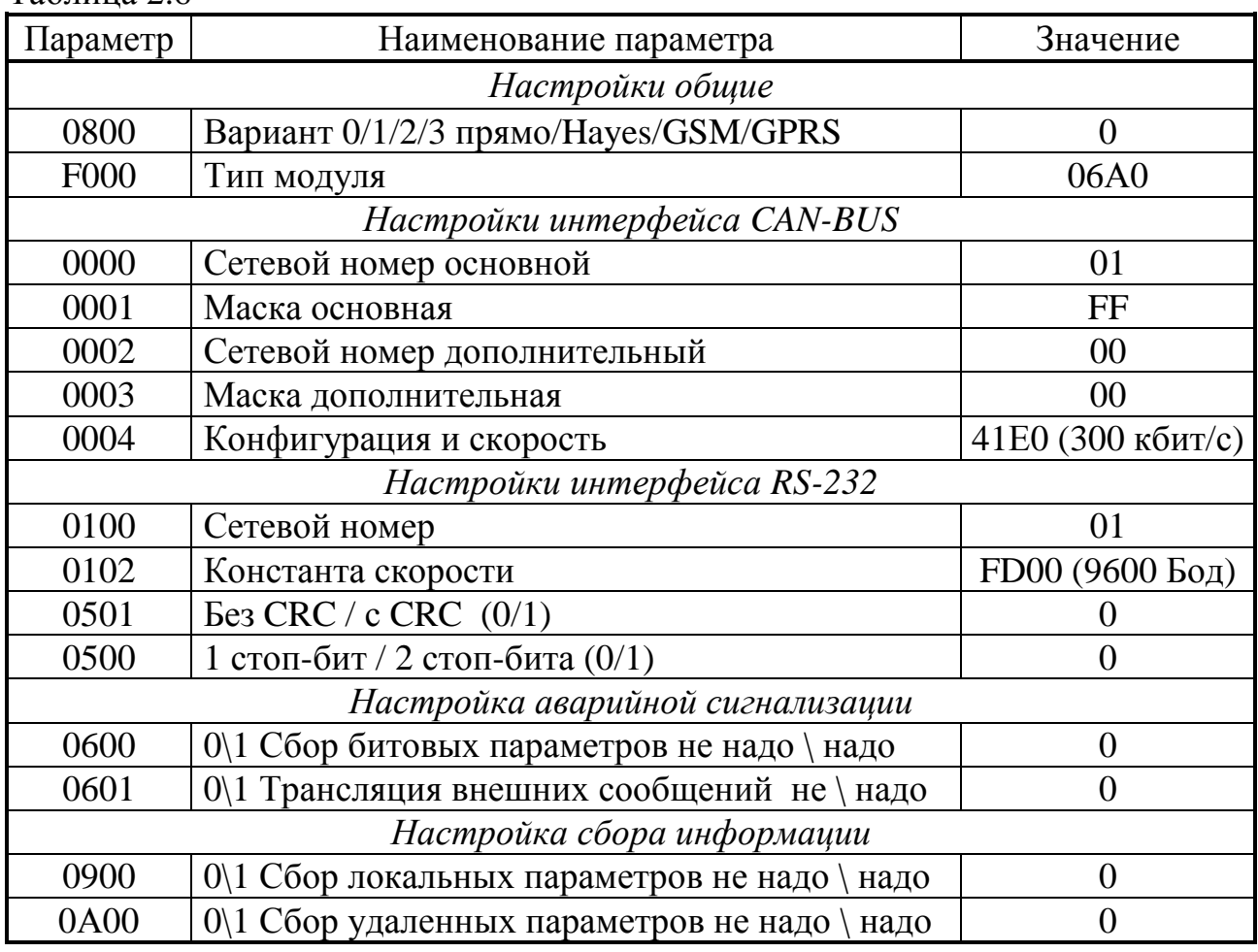

Таблина 2.6

#### **2.10 Тара и упаковка**

2.10.1 Прибор упакован в коробку из гофрокартона.

2.10.2 Перед укладкой в коробку прибор упакован в мешок из полиэтиленовой пленки.

2.10.3 В упаковочную коробку вместе с прибором помещены принадлежности, уложенные в полиэтиленовый мешок, и эксплуатационная документация в соответствии с разделом «Комплектность».

2.10.4 В упаковочной коробке после укладки прибора произведено уплотнение вспомогательными материалами.

2.10.5 Упаковочная коробка промаркирована манипуляционными знаками «ХРУПКОЕ» и «НЕ БРОСАТЬ».

#### **2.11 Маркировка и пломбирование**

2.11.1 Контроллер имеет следующую маркировку на лицевой панели:

- логотип предприятия-изготовителя «КРЕЙТ»;
- короткое название прибора: «Адаптер А-98»;

2.11.2 Контроллер имеет следующую маркировку на задней панели:

- заводской шифр изделия;
- заводской порядковый номер.

2.11.3 Пломбирование прибора не предусматривается.

#### 3 ПОДГОТОВКА К ИСПОЛЬЗОВАНИЮ

#### 3.1 Подключение

3.1.1 Интерфейс RS-232 вывелен на разъем DB9M, находящийся на торцевой панели адаптера. Подключение к нему модема в рабочей конфигурации производится стандартным модемным кабелем (удлинителем СОМ-порта DB9F-DB9M или DB9F-DB25M, в зависимости от количества контактов в разъеме модема). Подключение к СОМ - порту ЭВМ при настройке осуществляется нуль-модемным кабелем (DB9F-DB9F или DB9F-DB25F в зависимости от числа контактов разъема СОМ-порта). Назначение контактов разъема стандартное и для справки приведено в таблице 3.1.

| Контакт<br>Назначение<br>Наименование<br><b>DCD</b><br>Детектор сигнала несущей |  |  |  |
|---------------------------------------------------------------------------------|--|--|--|
|                                                                                 |  |  |  |
|                                                                                 |  |  |  |
| RxD<br>2<br>Принимаемые данные                                                  |  |  |  |
| 3<br>TxD<br>Передаваемые данные                                                 |  |  |  |
| <b>DTR</b><br>Готовность терминала                                              |  |  |  |
| <b>GND</b><br>Общий<br>5                                                        |  |  |  |
| <b>DSR</b><br>Готовность данных<br>6                                            |  |  |  |
| <b>RTS</b><br>Запрос на передачу                                                |  |  |  |
| <b>CTS</b><br>Подтверждение передачи<br>8                                       |  |  |  |
| <sub>RI</sub><br>Вызов<br>9                                                     |  |  |  |

Таблина 3.1 – назначение контактов разъема DB9M

3.1.2 Магистраль CAN-BUS и источник питания подключаются к разъемным клеммам под винт, расположенным снизу в торцевой панели. Расположение клемм показано на рисунке 2.2, назначение - в таблице 3.2.

| Номер    | Наиме-      | Назначение цепи                          |  |  |
|----------|-------------|------------------------------------------|--|--|
| контакта | нование     |                                          |  |  |
|          | <b>CANL</b> | Цепи магистрали CAN BUS                  |  |  |
| C        | <b>CANH</b> |                                          |  |  |
| 2        | $-U$        | Внешний источник питания 18-36 В         |  |  |
|          | $+U$        |                                          |  |  |
|          | <b>TRM</b>  | Перемычка терминатора магистрали CAN BUS |  |  |

Таблица 3.2 - Назначение клемм подключения внешних сигналов

3.1.3 Подключение к магистрали обмена информацией CAN-BUS осуществляется соединением цепей CAN L и CAN H с одноименными шинами магистрали. Если адаптер подключается к самой удаленной точке магистрали, необходимо установить перемычку TRM. В остальных случаях перемычка не устанавливается.

3.1.4 Подключение напряжения питания от внешнего источника 18-36В постоянного тока выполняется к клеммам «-U» и «+U» с соблюдением полярности после завершения монтажа всех остальных цепей.

#### 3.2 Настройка адаптера

3.2.1 Основной способ настройки адаптера состоит в использовании специальной «Программы настройки А-98» Config A98.exe T10.06.232 на персональной ЭВМ IBM/РС. Программа поставляется с адаптером на диске и позволяет произвести настройку как через интерфейс RS-232, так и через магистраль CAN-BUS.

ПРИМЕЧАНИЕ: Настройка через магистраль CAN-BUS возможна только при наличии у заказчика действующей сети CAN-BUS, подключенной к ЭВМ через адаптер Т10.00.54.

3.2.2 Программа позволяет:

- Создавать новый или корректировать существующий файл настройки.
- Считывать имеющийся файл настройки с жесткого диска ЭВМ, сохранять его на диске.
- Считывать файл настройки непосредственно из адаптера, заносить его в адаптер.

3.2.3 Рассмотрим процесс создания файла настроек с самого начала.

3.2.4 Выбор типа модуля и настройка каналов

3.2.4.1 Запустите на исполнение программу настройки. На главной странице в выпадающем списке окна «тип модуля» выберите требуемый тип.

Примечание: Если перед этим уже был открыт другой файл настроек, предварительно нажмите на панели инструментов кнопку «создать новую конфигурацию».

3.2.4.2 Перейдите на страницу закладки «настройка каналов связи». Занесите требуемые характеристики каналов связи. Сетевые номера заносятся в соответствующие окна, скорости обмена выбираются из выпадающих списков, остальные характеристики задаются установкой и снятием соответствующих признаков. Сетевой номер компьютера реально используется в том случае, если предполагается передача от адаптера аварийных сообщений или IP-адресов для диспетчерской ЭВМ, в противном случае ему может быть присвоено произвольное значение.

3.2.4.3 Расстановкой флажков в соответствующих окнах установите желаемые признаки передачи аварийных сообщений, сбора информации из локального сегмента CAN.

3.2.5 Настройка модема (Hayes, GSM)

3.2.5.1 Если адаптеру присвоен тип «с GSM-модемом» или «с Hayesмодемом», перейдите на страницу закладки «настройки модема» и занесите необходимые настройки в соответствии с указаниями раздела 2.6.1 и руководством по эксплуатации используемого модема. Значения времени задаются в секундах, обычно несколько тысяч секунд для периода повторной инициализации при опущенной трубке, несколько десятков секунд остальные задержки. Строки инициализации задаются в символьном виде. Номера используемых строк указываются в окне «номера строк», причем после ввода очередного номера автоматически открывается следующее окно (до четырех) для номера следующей стро-В конце строки автоматически добавляются неотображаемые в окне на-KИ.

Лист 25

стройки символы окончания строки в виде «0D 0A», «0A 0D » или «0D в соответствии с указаниями руководства по эксплуатации на данный модем.

3.2.5.2 Если используется Hayes-модем и существует запретное для связи с ним время (обычно дневное), установите флажок «наличие запретного времени». На открывшейся панели укажите часы начала (например, 08) и окончания (например, 23) запретного времени, а также сетевой адрес модуля в локальном сегменте CAN BUS, с которого адаптер будет считывать текущее время. В окне «номера строк с запретом» укажите номера строк, используемые для инициализации запрета дозвона. В окно «номера строк для основной инициализации» обязательно включите строку инициализации разрешения дозвона.

#### 3.2.6 Настройка GPRS-модема

3.2.6.1 Если адаптеру присвоен тип «с GPRS-модемом», перейдите на страницу закладки «настройки GPRS-модема» и занесите необходимые настройки в соответствии с указаниями раздела 2.6.2, руководством по эксплуатации используемого модема, указаниями провайдера и настройками диспетчерской системы. Строки инициализации и ответы на них задаются в символьном виде (как правило, в большинстве случаев не требуются).

3.2.6.2 Атрибуты входа в Интернет (имя точки входа APN, имя пользователя и пароль входа), полученные у провайдера, заносятся в символьном виде. Номер порта приема данных, присвоенный адаптеру, можно занести как в десятичном, так и в шестнадцатиричном виде. Допустимое время отсутствия сообщений, после которого программа адаптера перезапускается, рекомендуется назначать в пределах нескольких тысяч секунд.

3.2.6.3 Если принято решение при работе автоматически выполнять периодическую посылку адаптером эхо-команд (рекомендуется), установите признак «разрешена посылка эхо-команд», и в открывшемся окне занесите IP-адрес шлюза, на который будут посылаться эхо-команды. IP-адрес заносится в десятичном виде, группы цифр разделяются пробелами.

3.2.6.4 Если провайдер установил для адаптера динамический IP-адрес (как правило), для сообщения его диспетчерской ЭВМ установите признак «передача команды авторизации модема», и в открывшихся окнах установите IP-адрес и номер порта компьютера, которому пойдет сообщение, и периодичность сообщения (рекомендуется несколько десятков секунд). IP-адрес заносится в десятичном виде, группы цифр разделяются пробелами.

3.2.7 Настройка аварийных ситуаций

3.2.7.1 Если установлен признак «разрешение собственного сбора аварийных параметров», становится активной кнопка «аварийные ситуации» на панели инструментов. Нажмите эту кнопку, и на странице закладки «сбор и передача аварийных сообщений от алаптера» введите требуемую информацию.

3.2.7.2 Для занесения каждого параметра сначала поставьте «птичку» в окне активности, а далее укажите сетевой адрес модуля в локальном сегменте CAN

#### Лист 26

#### Т10.00.98 РЭ ред. 03.05 от 24.10.17

BUS, содержащего требуемый битовый параметр, и номер этого параметра. Если требуется фильтрация считанного параметра, установите время задержки выработки аварийного сигнала в секундах, отличное от нуля. Точность отсчета задержки - до длительности одного цикла, т.е. до 4 секунд.

ПРИМЕЧАНИЕ: Здесь и далее при выборе модуля и параметра можно действовать двумя путями. Первый путь - прямое занесение этих данных в виде шестналиатиричных чисел. если они известны настройщику. Второй путь - использование базы данных проекта конкретной системы, если она доступна настройщику. Для этого нажать правую клавишу мыши в соответствующей строке таблицы параметров, в открывшейся панели указать путь к базе данных, выбрать очередь задач требуемого модуля, выбрать в ней требуемый параметр, и кнопкой «применить» или «двойным кликом» мыши поместить параметр и адрес модуля в таблицу.

3.2.7.3 Укажите максимальное время в секундах (обычно в пределах нескольких секунд), которое адаптер будет выжидать перед посылкой аварийного сообщения, если ЭВМ в этот момент ведет непрерывный текущий обмен.

3.2.7.4 Если аварийное сообщение посылается через модем, укажите номер телефона, по которому будет производиться дозвон. Номер может начинаться с символа «+», содержать десятичные цифры и, при необходимости, символы латинского алфавита, используемые в отдельных случаях для управления модемом. Пробелы, тире, точки, знаки подчеркивания внутри номера недопустимы, ибо программа адаптера при наборе аварийного номера воспримет их как признак конца номера. Кроме того, укажите допустимое время в секундах (обычно несколько десятков), которое адаптер будет ожидать установления соединения после набора номера.

3.2.7.5 Если при использовании GSM-модема в режиме CSD принято решение посылать аварийное SMS-сообщение, поставьте пометку в окне «формирование SMS», и в таблице параметров в графе «SMS» отметьте те параметры, которые требуют такого сообщения. Кроме того, укажите номер телефона, по которому будет посылаться SMS-сообщение (по правилам, указанным выше), и количество посылок каждого сообщения (обычно 1-2). Текст сообщения может содержать только латинские буквы, цифры и служебные символы типа пробелов и знаков препинания.

3.2.7.6 Если установлен только признак «трансляция сообщений от модулей CAN», а признак «разрешение собственного сбора аварийных параметров» отсутствует, то странице закладки «сбор и передача аварийных сообщений от адаптера» таблица активных параметров не индицируется, возможность формирования SMS-сообщений отсутствует, остальная информация об адресате аварийных сообщений требует настройки изложенным выше методом.

3.2.8 Сбор информации из локального сегмента CAN

3.2.8.1 Если установлен признак «сбор информации из локального сегмента CAN», становится активной кнопка «чтение локального сегмента CAN» на панели инструментов. Нажмите эту кнопку, и на странице закладки «чтение локального сегмента CAN» введите требуемую информацию.

Лист 27

3.2.8.2 Для занесения каждого параметра сначала поставьте «птичку» в окне активности, а далее укажите сетевой адрес модуля в локальном сегменте CAN BUS, содержащего требуемый параметр в формате с плавающей запятой, и номер этого параметра. Эта операция выполняется аналогично примечанию к подпункту 3.2.7.2. Далее задайте период опроса параметра в секундах. Период отрабатывается с точностью до длительности одного цикла, т.е. 4 секунды.

#### Примечания:

1. Для адаптера с текущей версией программы имеет смысл активизировать только строки параметров с индексами от 0 до 9.

2. Для синхронизации адаптера с выбранным модулем в графе «номер параметра» прямо укажите код номера параметра «время» F018.

#### 3.2.10 Чтение и сохранение файла настроек на диске

3.2.10.1 Завершив создание файла настроек, сохраните его на жестком диске ЭВМ. Для этого на инструментальной панели нажмите кнопку «сохранить конфигурацию адаптера на диске». Программа выполняет тестирование сделанных настроек, и, если ошибок не обнаружено, предлагает сохранить его как файл с расширением .prm. Назначьте имя файла, выберите папку для его размещения и выполните сохранение. В противном случае предварительно устраните выявленные ошибки и повторите попытку сохранения.

3.2.10.2 Для считывания имеющегося на жестком диске ЭВМ файла настроек нажмите на инструментальной панели кнопку «считать конфигурацию алаптера с лиска», в открывшемся окне выберите требуемую папку и требуемый файл настроек в ней. Все имена файлов настроек по умолчанию имеют расширение .prm.

3.2.11 Считывание файла настроек из адаптера

3.2.11.1 Для считывания и записи файла настройки подключите адаптер к ЭВМ по одной из двух изображенных на рисунке 3.1 схем. Вариант «а» (RS-232) является предпочтительным. Запустите программу настройки на исполнение. На панели инструментов нажмите кнопку «считать конфигурацию из адаптера», и в открывшейся странице «настройка параметров обмена» снимите флажок «перемычка установлена» и занесите требуемые характеристики канала обмена.

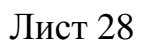

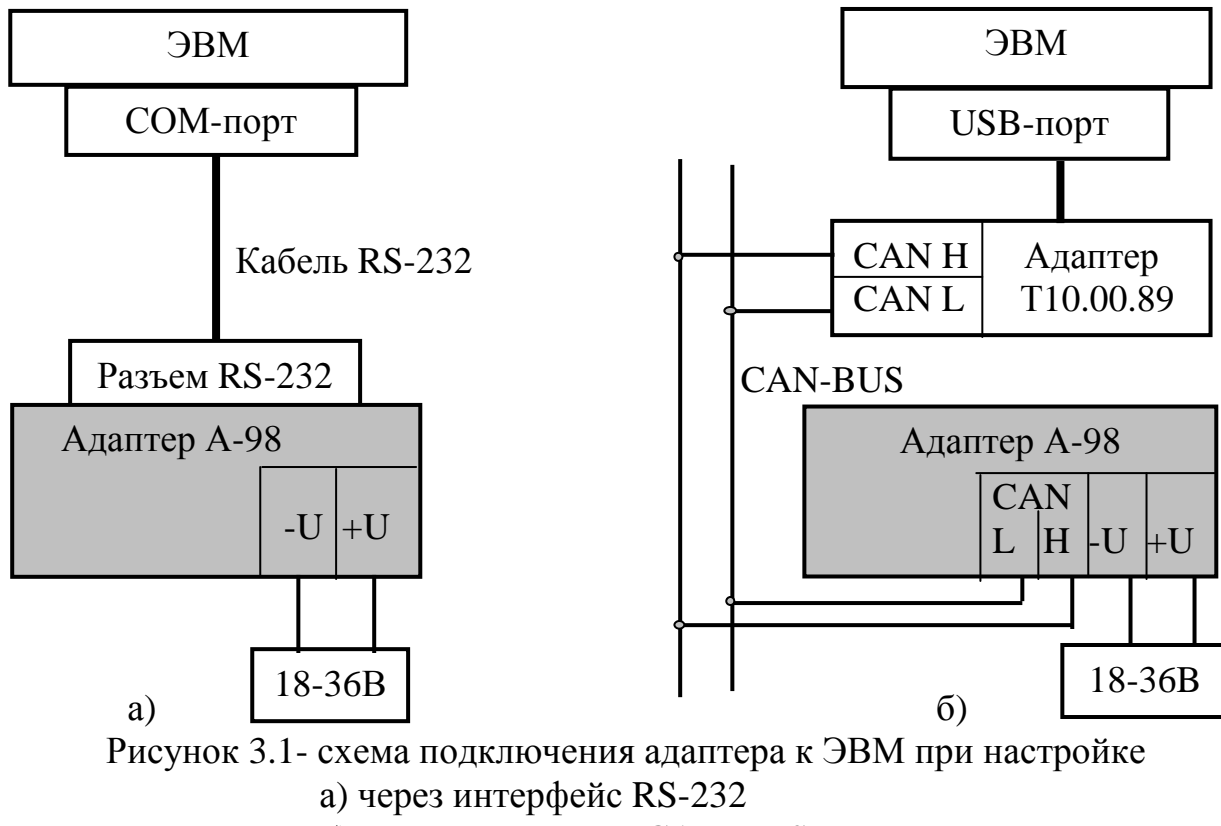

б) через магистраль CAN-BUS.

3.2.11.2 При использовании схемы рисунка 3.1a (по RS-232) переключите питание адаптера так, чтобы от этого момента до начала считывания прошло не более 30 секунд, т.е. адаптер находился в режиме «Настройка».

3.2.11.3 При использовании схемы рисунка 3.1.6 (по CAN BUS) питание адаптера переключать необязательно, но желательно, поскольку уже имеющиеся в адаптере настройки в режиме «Работа» (например, сбор параметров) могут мешать нормальному общению ЭВМ с адаптером. Чтобы ЭВМ могла связаться с адаптером, его сетевой номер и скорость должны быть известны настройщику. С предприятия-изготовителя адаптер поставляется с характеристиками каналов обмена по таблице 2.6. Если скорость обмена известна, а сетевой номер нет, установите флажок «поиск модуля в сети» и залайте диапазон поиска.

3.2.11.4 Далее в любом случае нажмите клавишу «чтение из модуля». Чтение (без поиска) по любому каналу связи занимает 5-10 секунд и сопровождается индикацией процента выполнения, после чего данный файл может быть откорректирован, сохранен на жестком диске или записан обратно в адаптер. При неизвестной скорости обмена или неудачных попытках связаться с адаптером следуйте указаниям п. 3.2.13.

3.2.12 Занесение файла настроек в адаптер

3.2.12.1 Для записи файла настройки подключите адаптер к ЭВМ по одной из двух изображенных на рисунке 3.1 схем аналогично чтению. Вариант «а» (RS-232) является предпочтительным. Запустите программу настройки на исполнение. Загрузите в память программы (считыванием с диска или из адаптера, возможно с коррекцией) требуемый файл настроек.

3.2.12.2 При использовании схемы рисунка 3.1a (по RS-232) переключите питание адаптера так, чтобы от этого момента до начала записи прошло не более 30 секунд, т.е. адаптер находился в режиме «Настройка».

3.2.12.3 При использовании схемы рисунка 3.16 (по CAN BUS) питание адаптера переключать необязательно, но желательно, поскольку уже имеющиеся в адаптере настройки в режиме «Работа» (например, сбор параметров) могут мешать нормальному общению ЭВМ с адаптером. Чтобы ЭВМ могла связаться с адаптером, его сетевой номер и скорость по CAN BUS должны быть известны настройщику (см. таблицу 2.6). Если скорость обмена известна, а сетевой номер нет, установите флажок «поиск модуля в сети» и задайте диапазон поиска. При неизвестной скорости обмена или неудачных попытках связаться с адаптером следуйте указаниям п. 3.2.13.

3.2.12.3 Далее при любом виде связи нажмите клавишу «запись в модуль». Различные типы адаптеров в общем случае имеют различные наборы параметров, поэтому для исключения тупиковых ситуаций запись выполняется в два этапа.

3.2.12.4 На первом этапе записывается только новый тип адаптера, после этого выдается сообщение «переключите питание адаптера». Следует переключить питание адаптера и нажать клавишу «продолжить». Начинается второй этап записи, на котором заносятся значения всех остальных параметров. Этап выполняется 5-10 секунд и сопровождается индикацией процента выполнения.

3.2.12.5 При успешном окончании записи отключите питание адаптера и отстыкуйте его от ЭВМ. Адаптер готов к работе на объекте.

3.2.13 Нештатные ситуации при обмене с адаптером

3.2.13.1 Если многократные попытки считать или записать файл настроек остаются безуспешными, то, при условии исправности цепей подключения, наиболее вероятная причина неудачи - отличие реальных характеристик выбранного канала обмена от указанных Вами в окне общих настроек. Попробуйте, при наличии технической возможности, подключиться к другому интерфейсу и повторить попытку связи.

3.2.13.2 Если и это не приводит к успеху, при выключенном питании снимите верхнюю часть корпуса адаптера, получив доступ к монтажной плате, на которой установлены светодиодные индикаторы. Установите перемычку («джампер») на два штырька, обозначенные буквой Т (тестовая перемычка), и включите питание адаптера вновь. В этом случае параметры настройки каналов обмена программой адаптера игнорируются, а реальные характеристики каналов обмена принудительно устанавливаются следующие:

- Для RS-232 сетевой номер равен 01, скорость обмена 9600 Бод, протокол без CRC, один стоп-бит, признак модема отсутствует;
- Для CAN-BUS сетевой номер равен 00, константа обмена 41E0 (скорость 300кбит/с).

3.2.13.3 Запустите программу настройки вновь, установив флажок «перемычка установлена» на странице настроек параметров обмена. Считайте данные из адаптера. Если операция выполнена успешно, то, следовательно, связь появилась. Откорректируйте настройки и запишите их в адаптер. При успешном завершении записи отключите питание адаптера, снимите перемычку, соберите адаптер, включите питание и попробуйте связаться с адаптером заново, сняв флажок «перемычка установлена», и задав новые реальные характеристики канала обмена. При удачном считывании адаптер готов к работе. Если установка перемычки не помогает, обратитесь на предприятие - изготовитель адаптера.

3.2.14 Особенности настройки программой общего применения «Телепорт»

3.2.14.1 При желании адаптер может быть настроен программой общего применения «Телепорт». Принципы, изложенные выше, должны соблюдаться и в этом случае. Однако требуется целый ряд дополнительных условий, изложенных ниже.

3.2.14.2 Строки инициализации модемов и ответы на них должны заноситься в виде наборов шестнадцатиричных кодов ASCII требуемых символов. В конце строки требуется занести байты завершения строки в виде «OD 0A», «ОА OD » или «ОD в соответствии с указаниями руководства по эксплуатации на данный модем, и хотя бы один байт с кодом «00» после них. Состояние последующих байтов безразлично. Все пустые строки должны начинаться байтом, содержащим шестнадцатиричный код 00 или FF, состояние остальных байтов безразлично.

3.2.14.3 При настройке параметров 0108 и 0109 «номера используемых строк» для модемов следует иметь в виду, что строки должны нумероваться не с единицы, как в программе настройки, а с нуля. Во все неиспользуемые байты этих параметров должен быть занесен шестнадцатиричный код FF.

3.2.14.4 При вводе атрибутов Интернет все строки заносятся в виде шестнадцатиричных кодов. Если длина требуемой строки меньше максимально возможной, в конце следует ввести хотя бы один байт с кодом 00.

3.2.14.5 Все телефонные номера заносятся в символьном виде. Если его длина меньше максимально возможной, в конце необходимо занести любой символ с запрещенным для номера кодом (например, пробел).

3.2.14.6 Строка SMS-сообщения должна заноситься в символьном виде. Если длина требуемого сообщения меньше максимально возможной, в конце строки следует ввести хотя бы один байт, имеющий ASCII-код либо менее 20h, либо более 7Fh (например, любой символ русского алфавита).

3.2.14.7 При настройке любых списков обмена параметрами (считывания параметров из локальных сегментов, сбора данных для аварийной сигнализации) при назначении кодов учитывайте изложенные в разделах 2.3, 2.4.1 и 2.5 указания.

### **4 ИСПОЛЬЗОВАНИЕ АДАПТЕРА**

4.1 Адаптер после настройки, установки на объекте и подключения в соответствии с рекомендациями раздела 3.1 является необслуживаемым промежуточным звеном системы сбора информации, и специальных действий по работе именно с ним не требуется.

4.2 Прохождение сигналов обмена может быть визуально оценено по состоянию светодиодных индикаторов согласно 2.3.6.

4.3 Для отладочных и ремонтных операций состояние адаптера может быть дополнительно оценено через его параметры, приведенные в таблице А.1. Для этого необходимо иметь ЭВМ, подключенную к магистрали CAN-BUS, и снабженную программой обмена разработки предприятия «КРЕЙТ», например, «Телепорт», и соответствующую базу данных.

## **5 РАБОТЫ ПРИ ЭКСПЛУАТАЦИИ И ТЕКУЩИЙ РЕМОНТ**

#### **5.1 Техническое обслуживание**

Техническое обслуживание в процессе эксплуатации не требуется.

#### **5.2 Ремонт**

Ремонт адаптера производится на предприятии-изготовителе.

## **6 ТРАНСПОРТИРОВАНИЕ И ХРАНЕНИЕ**

#### 6.1 Транспортирование

Транспортирование упакованного адаптера должно производиться в крытых транспортных средствах всеми видами транспорта, авиатранспортом только в герметизированных и отапливаемых отсеках.

6.2 Хранение

Хранение адаптера должно производиться в соответствии с условиями хранения ОЖ4 по ГОСТ 15150.

### **7 УТИЛИЗАЦИЯ**

7.1 Адаптер не содержит драгоценных металлов и материалов, представляющих опасность для жизни.

7.2 Утилизация адаптера производится отдельно по группам материалов: пластмассовые элементы, металлические крепежные элементы.

# ПРИЛОЖЕНИЕ А - Перечень параметров адаптера

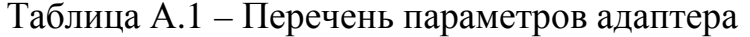

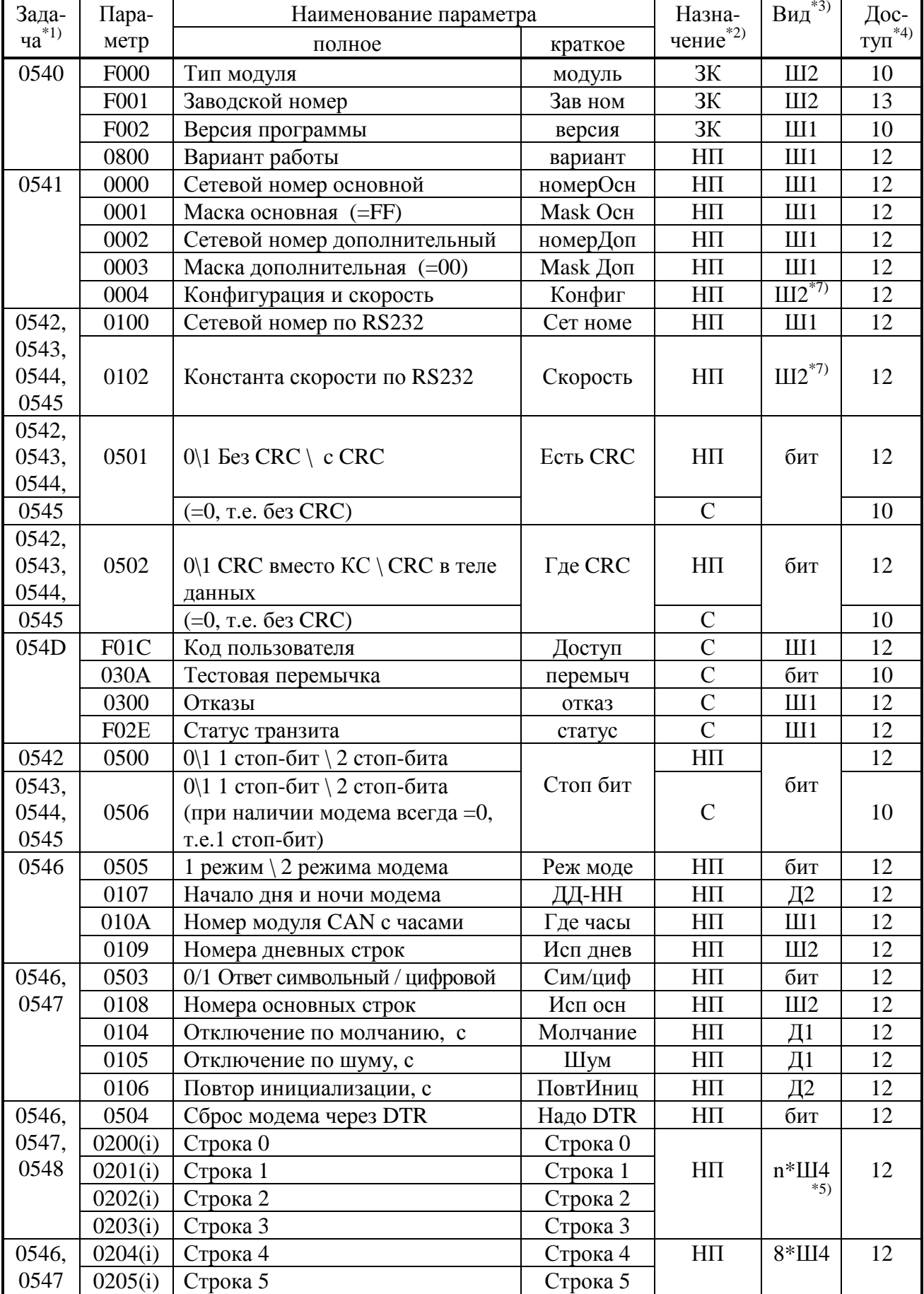

# Продолжение таблицы А.1

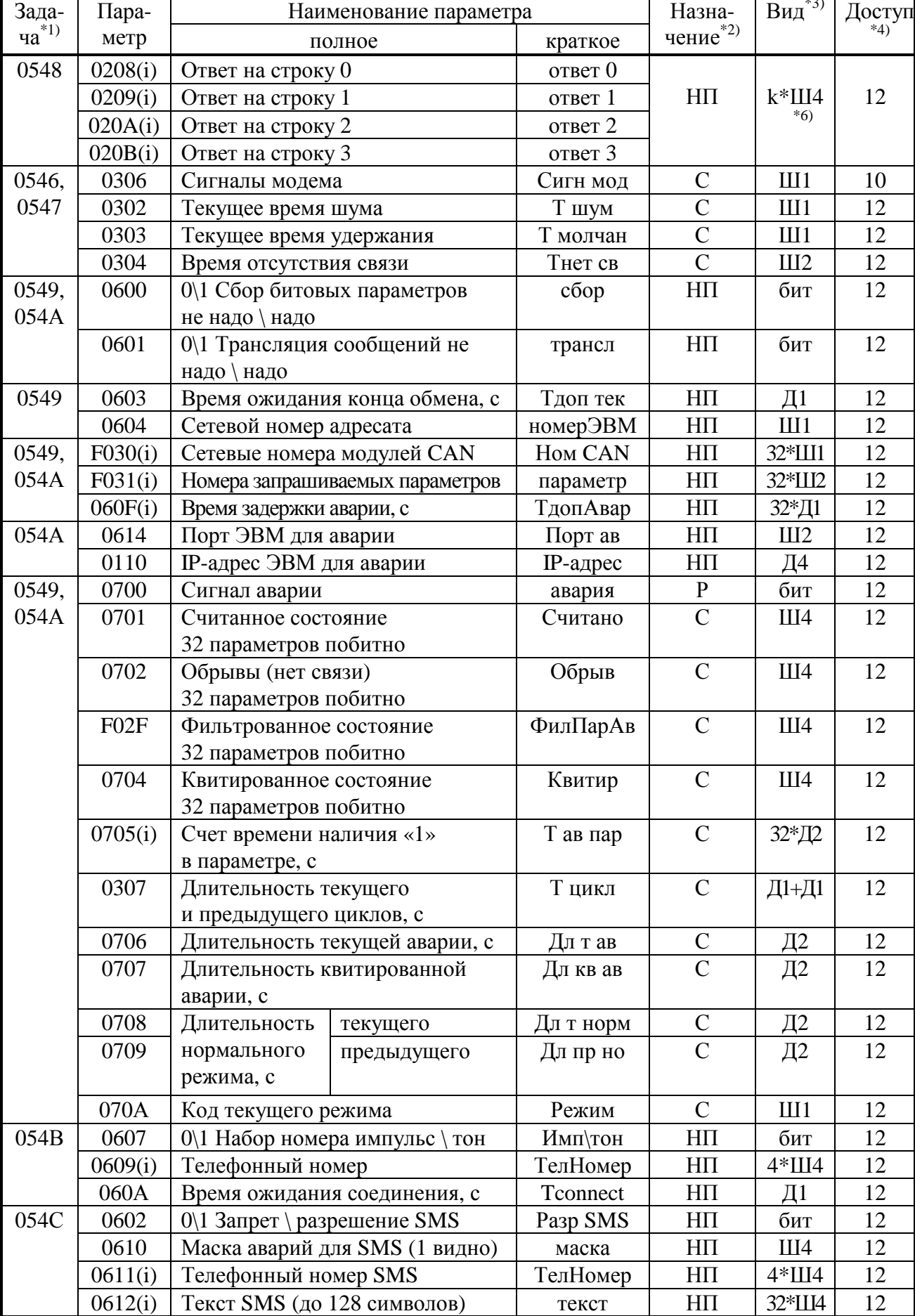

# Продолжение таблицы А.1

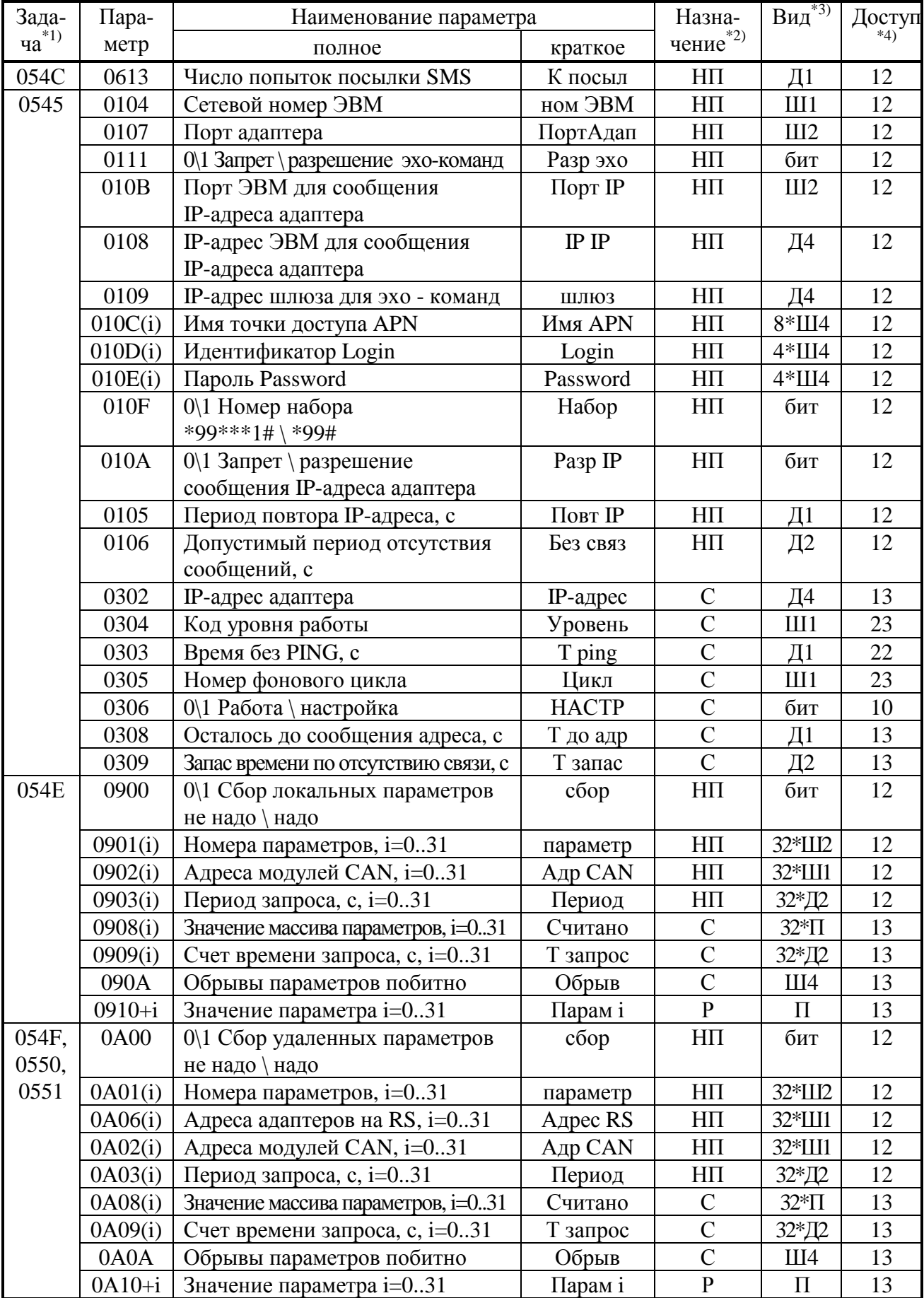

#### Продолжение таблицы А.1

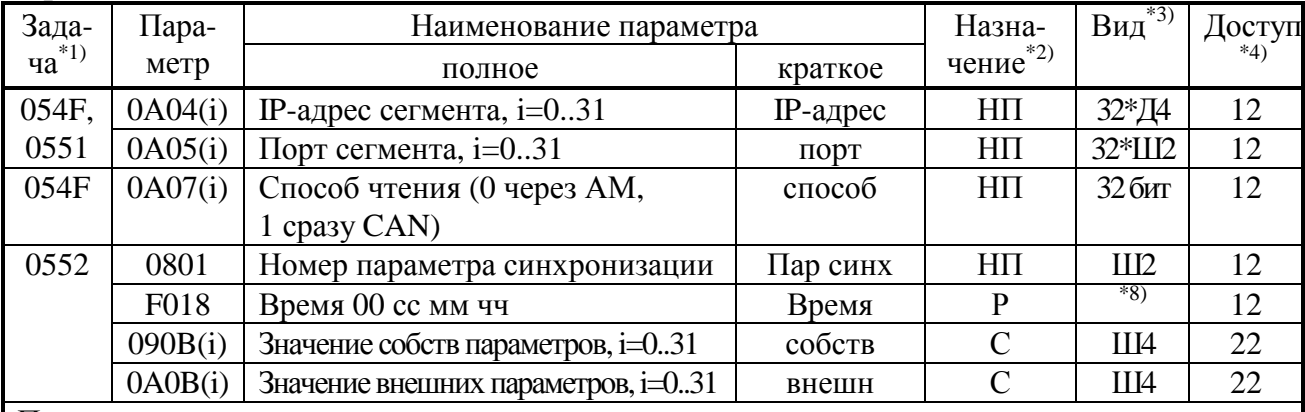

Примечания:

- 1. Имя задачи как алгоритма в базе данных, см. таблицу 2.1.
- 2. ЗК заводская константа, НП настройка пользователя, С служебный параметр, P - расчетный параметр.
- 3. Ш шестнадцатиричное число, Д десятичное. Цифра означает количество знаков. «Бит» - параметр битовый. «П» - число с плавающей запятой.
- 4. Первая цифра уровень доступа на чтение, вторая на запись (см. 2.3.2.7).
- 5. n=8 в задачах 0546 и 0547, n=16 в задаче 0548 (GPRS).
- 6. k=1 в задачах 0546 и 0547, k=16 в задаче 0548 (GPRS).
- 7. Требуемые коды параметров приведены в таблице А.2.
- 8. Четыре байта с двоично-десятичным представлением времени: пустой, секунды от 00 до 59, минуты от 00 до 59, часы от 00 до 23.

|               | Интерфейс RS-232   | Интерфейс CAN BUS |                    |  |
|---------------|--------------------|-------------------|--------------------|--|
| Скорость, Бод | Код параметра 0102 | Скорость, кБод    | Код параметра 0004 |  |
| 115200        | <b>FF84</b>        | 300               | 41 <sub>E0</sub>   |  |
| 57600         | <b>FF80</b>        | 150               | 43E0               |  |
| 19200         | <b>FD80</b>        | 100               | 45E0               |  |
| 9600          | FDOO               | 50                | 4BE <sub>0</sub>   |  |
| 4800          | <b>FA00</b>        | 20                | 5D <sub>E</sub> 0  |  |
| 2400          | F400               |                   |                    |  |
| 1200          | E800               |                   |                    |  |

Таблица А.2 – требуемые коды параметров 0004 и 0102

#### **ПРИЛОЖЕНИЕ В – Перечень нормативных и технических документов, на которые даны ссылки в РЭ**

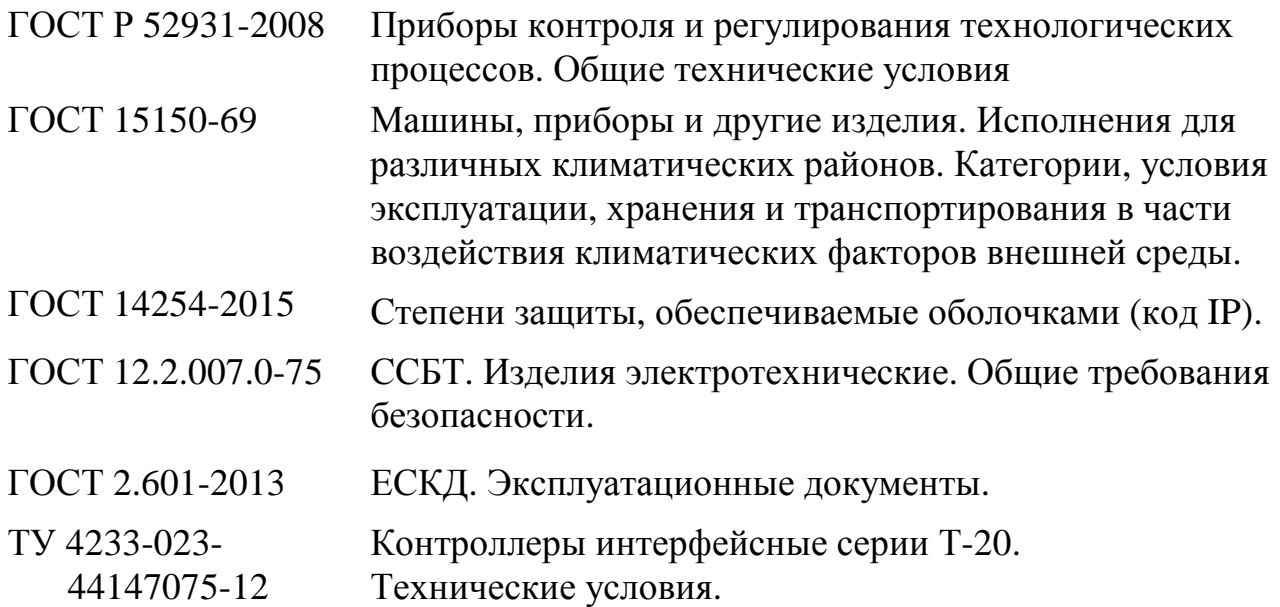

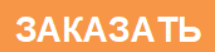